17.write an assembly language program(ALP) to search element from given list of elements

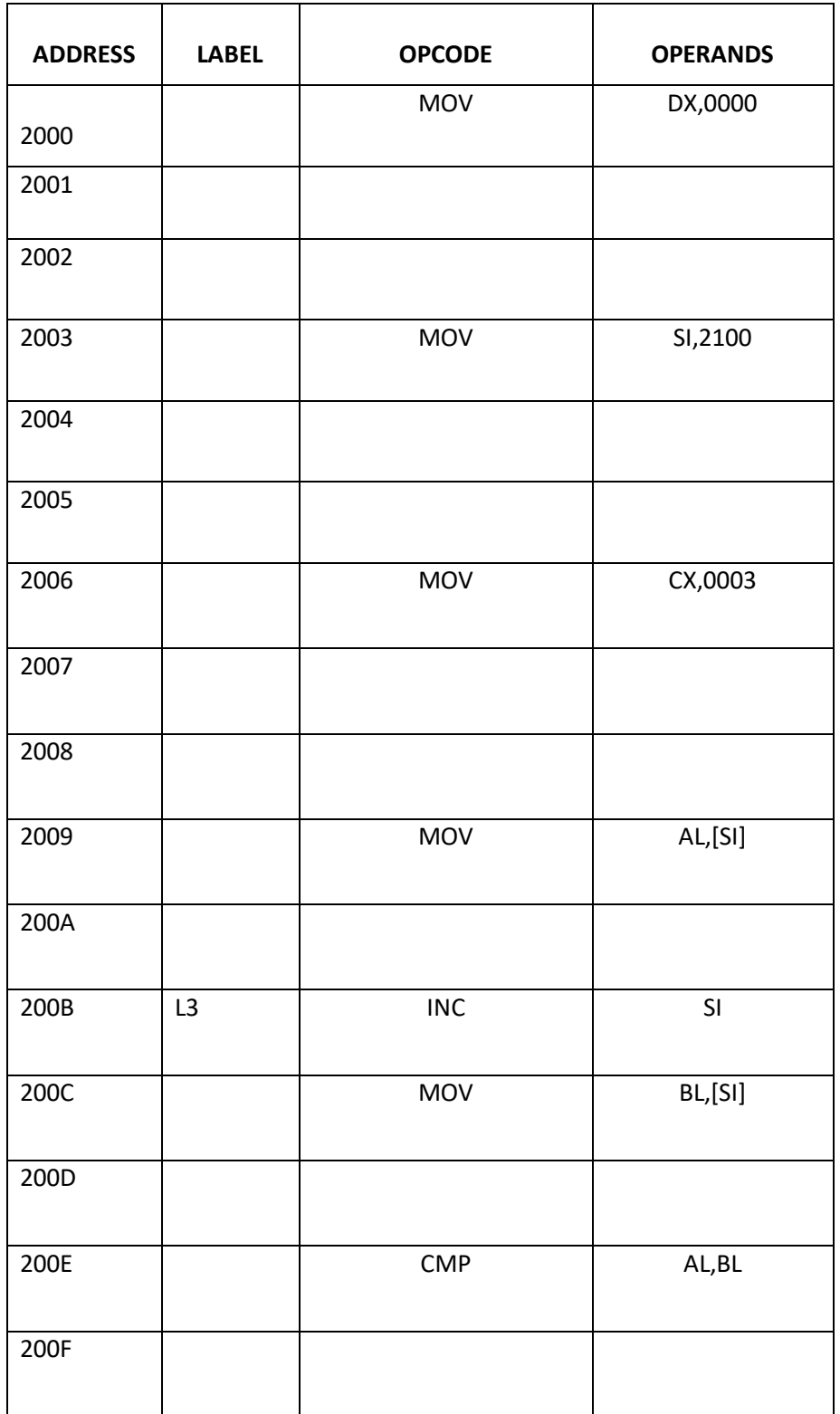

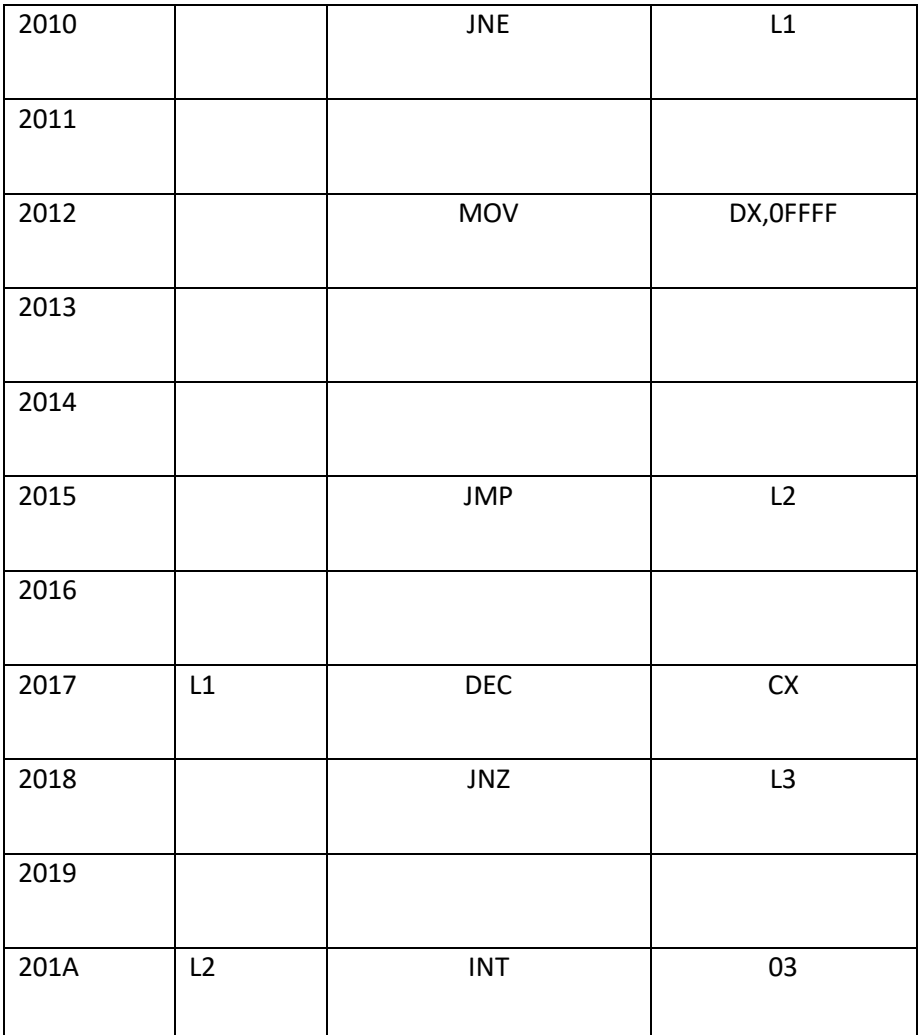

2100-02  $2101 - 03$ 2102-04

INPUT: COUTPUT:04 AT 2102

18.Code conversion from hexadecimal to decimal

DATA SEGMENT HEX DB 0AFH BCD DW 0 CNT DB 0 DATA ENDS CODE SEGMENT ASSUME CS:CODE,DS:DATA START: MOV AX,DATA MOV DS,AX MOV AL,HEX CMP AL,00 JZ LAST LOOP1: MOV AH,00 MOV BL,0AH DIV BL MOV DH,00 MOV DL,AH MOV BL,AL MOV AL,04 MUL CNT MOV CL,AL ROL DX,CL OR BCD,DX MOV AL,BL INC CNT CMP AL,0 JNZ LOOP1 LAST:INT 3 CODE ENDS END START END

19.Sum of set of BCD numbers

**DATA SEGMENT**

NUM1 **DB** 05

NUM2 **DB** 06

RESULT **DB** ?

**ENDS**

**CODE SEGMENT**

**ASSUME** DS:**DATA** CS:**CODE**

START:

**MOV** AX,**DATA**

**MOV** DS,AX

**MOV** AL,NUM1

**ADD** AL, NUM2

**MOV** RESULT,AL

**MOV** AH,0

#### **AAA**

**MOV** AH,4CH

**INT** 21H

**ENDS**

**END** START

### CYCLE-II

## 20.Write An Alp To Demonstrate Stepper Motor Interface

; Assume the interface is connected over J4 of the trainer.

; This program illustrates the control of direction of

; rotation of the Stepper motor depending upon user choice.

; The program executes in a continuous loop.

; The program can be executed in STAND-ALONE MODE or SERIAL

; MODE of operation.

; The program starts at memory location 0:2000H

; Please refer ESA 86/88E user's manual for mnemonic

; syntax suitable to trainer

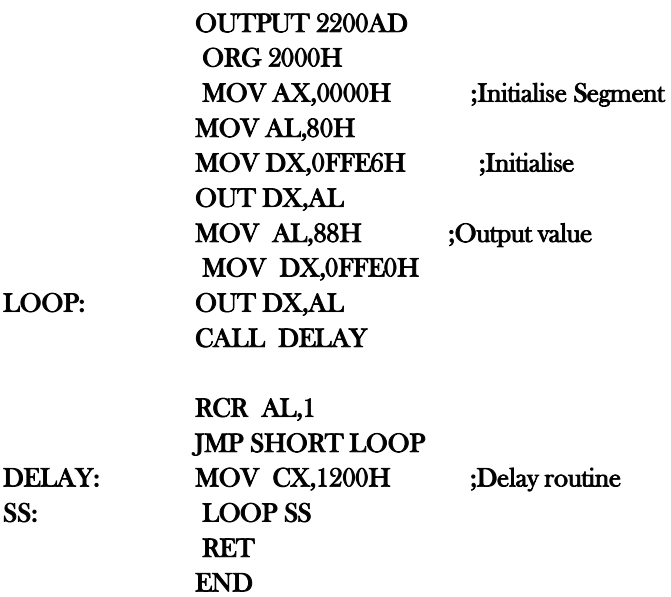

# 21.Write An ALP To Demonstrate Traffic Light Controller Interface

; The interface is connected over J4 of of trainer

; Traffic system moves from one state to other after a fixed delay

; This program starts at 2000H location

#### OUTPUT 2200AD

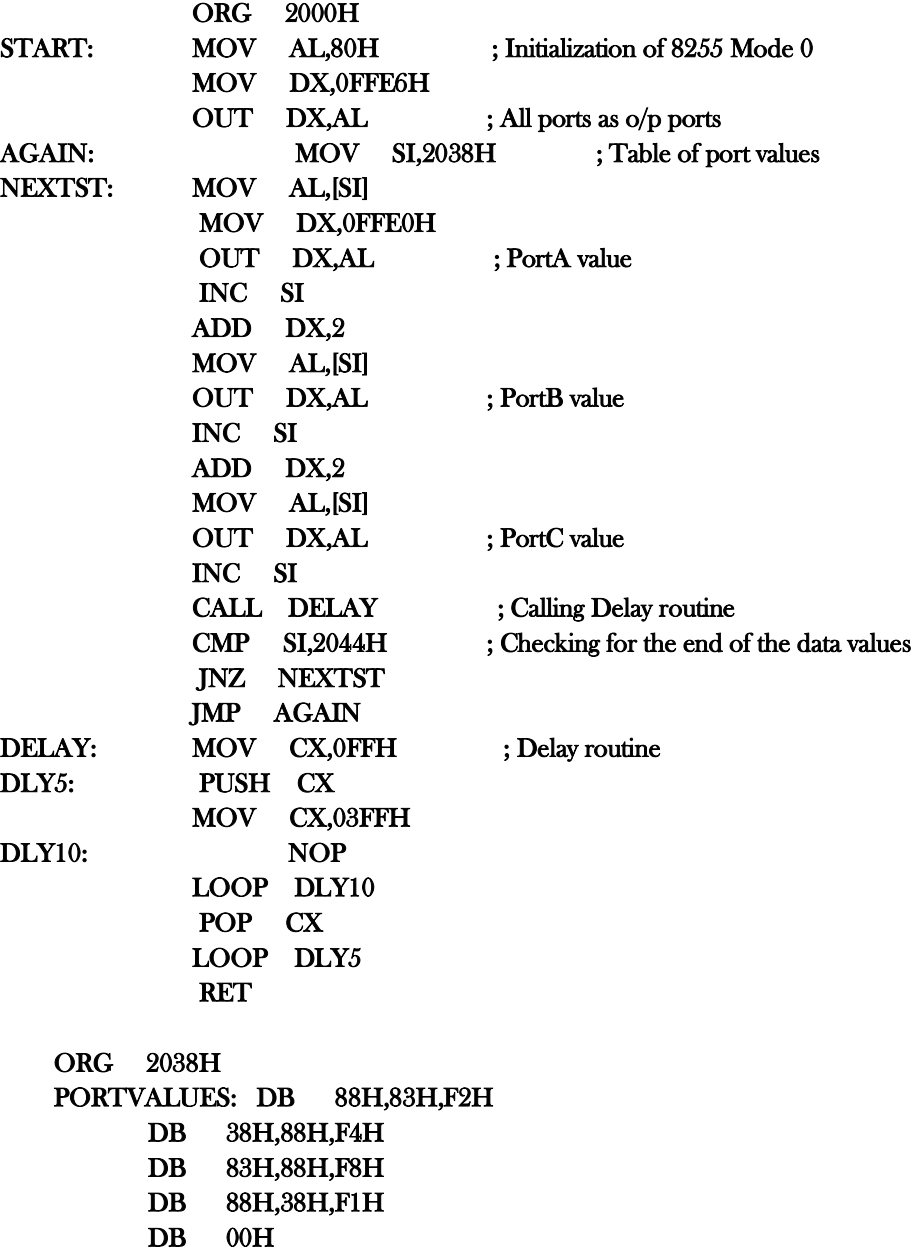

## 22.Write An Alp To Demonstrate 7- Segment Display Interface

; Demonstration program for Seven segment Display interface for

; ESA 86/88-E Trainer.The program assumes that the interface is

; connected over FRC connector J4 of the trainer. This program

; module displays 'ELECTRO SYSTEMS' on the interface LEDs with

; specific delay.

; The program can be executed in Stand Alone MODE or Serial mode.

; Execute the program from memory location 0:2000H

Aim:

To display 8086 number in a four seven segment Common Anode LED display.

Hardware and Software Required:

8086 kit, LED Display Unit

Hardware Description:

Seven segment displays are important display units in Electronics and widely used to display numbers from 0 to 9. It can also display some character alphabets like A,B,C,H,F,E etc

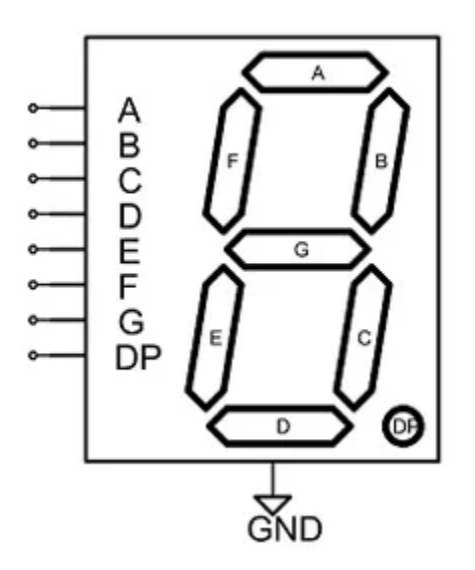

There are two types of 7 segment displays: Common Anode and Common Cathode:

Common Anode: In this all the Negative terminals (cathode) of all the 8 LEDs are connected together (see diagram below), named as COM. And all the positive terminals are left alone.

Common Cathode: In this all the positive terminals (Anodes) of all the 8 LEDs are connected together, named as COM. And all the negative thermals are left alone.

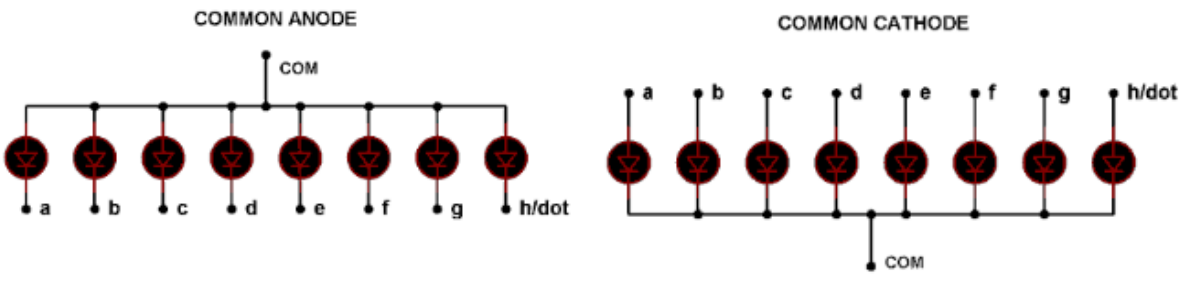

**Internal connections of 7 Segment Display** 

A table has been given below for all the numbers while using Common Anode 7 segment.

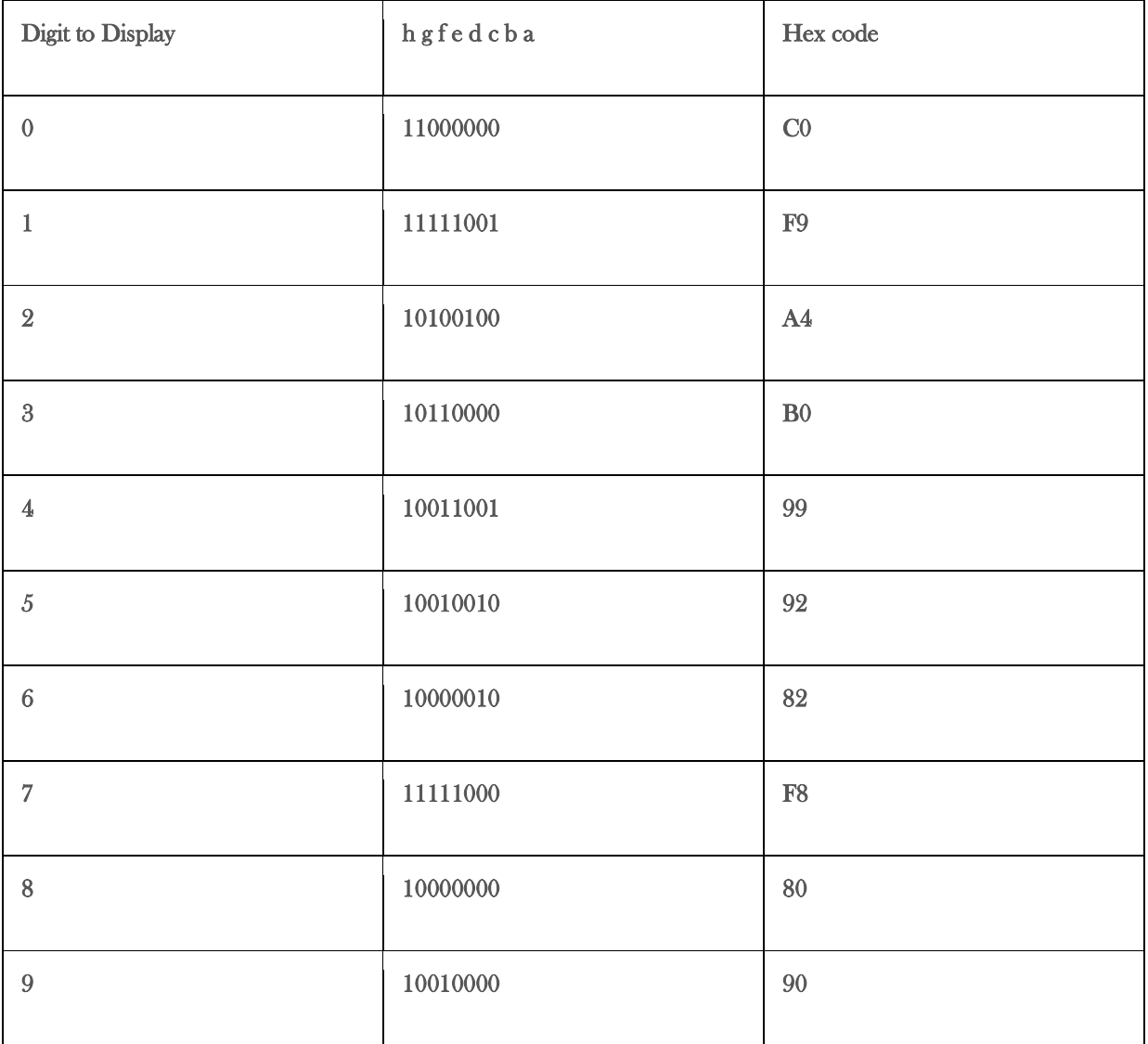

#### Code:

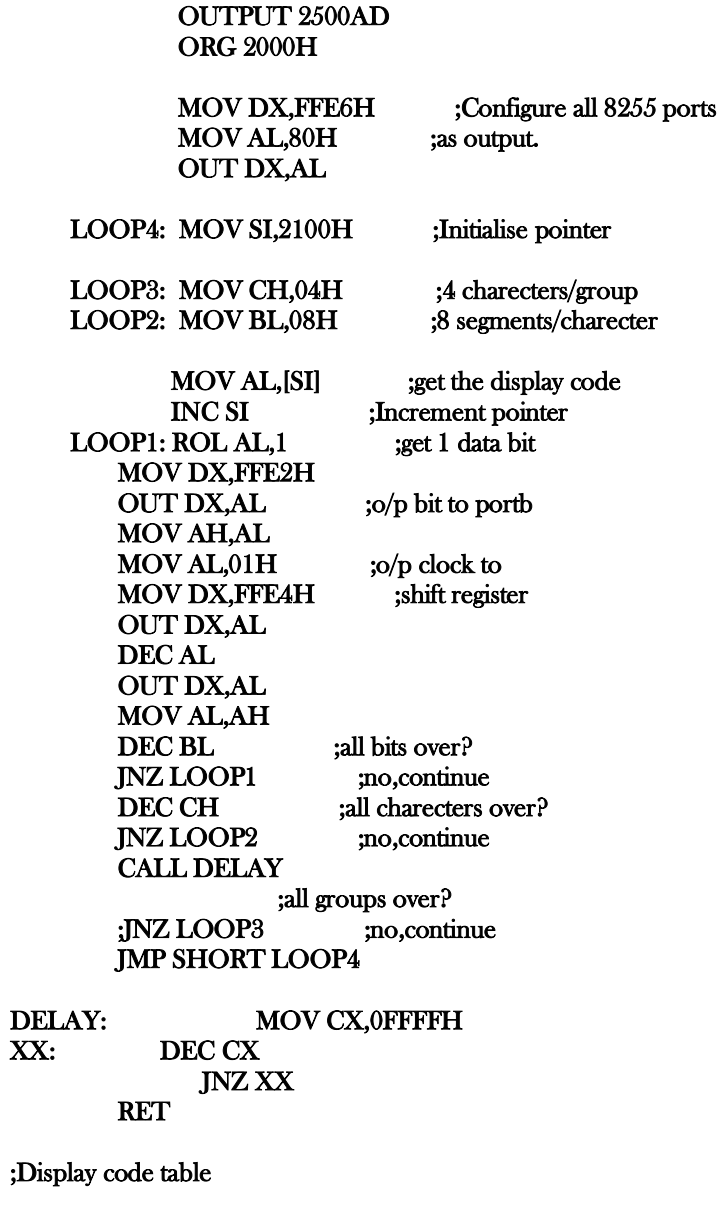

 ORG 2100H STRING: DB 080H,0C0H,080H,080H

END

#### EXTRA PROGRAMS

All The Students Are Should Write Aim,App Req ,Algorithm & Flow Chart For Below Programs

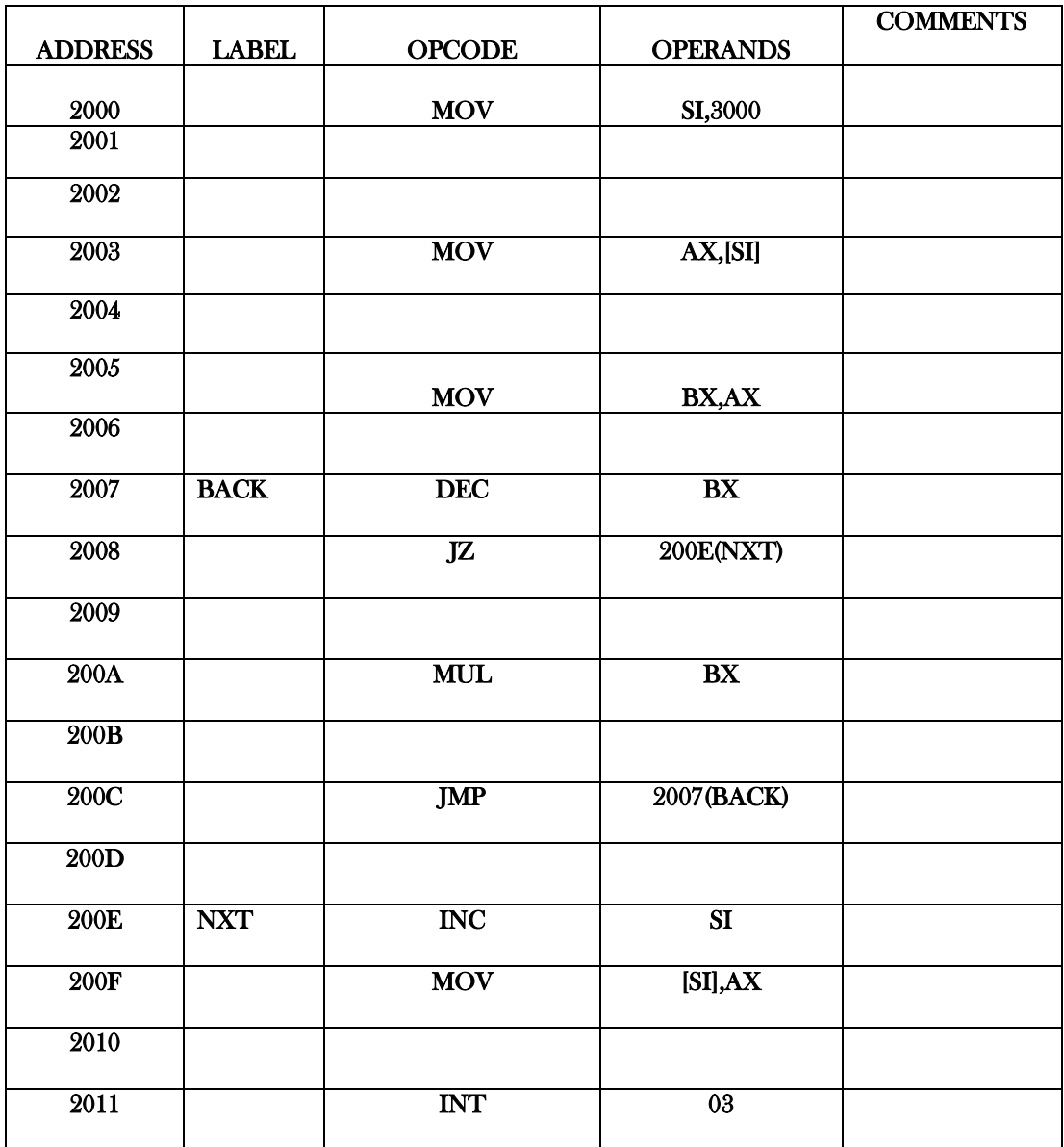

#### 23.WRITE AN ALP PROGRAM TO FIND THE FACTORIAL OF GIVEN NUMBER

INPUT: OUTPUT:

3000-0004 3000-0024

#### 2101-07(BL)

#### 2100-05(AL)

'n

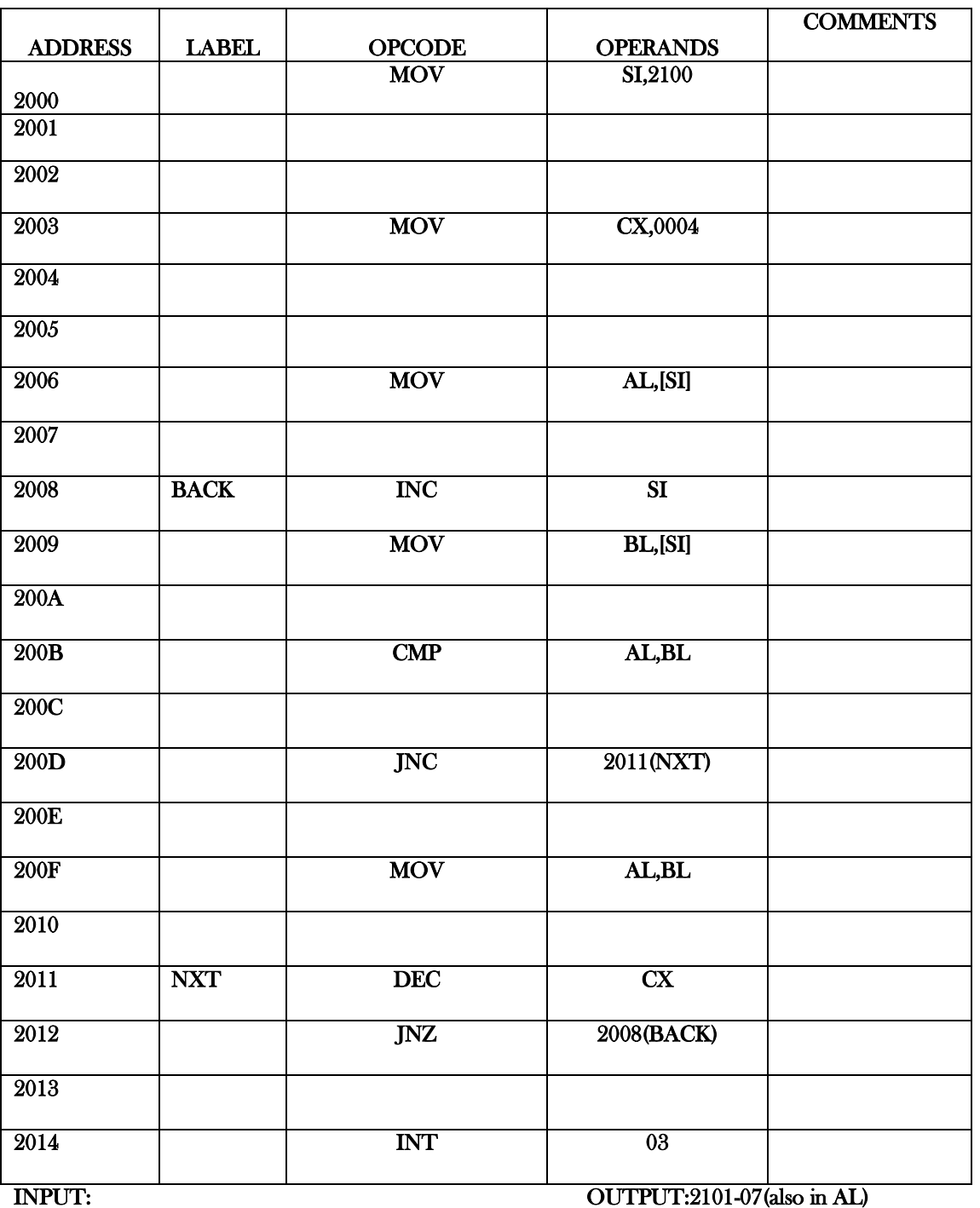

#### 24.WRITE AN ALP PROGRAM TO FIND THE LARGEST NUMBER FROM GIVEN 2 NUMBERS

#### 25.WRITE AN ALP PROGRAM TO FIND THE SMALLEST NUMBER FROM GIVEN 2 NUMBERS

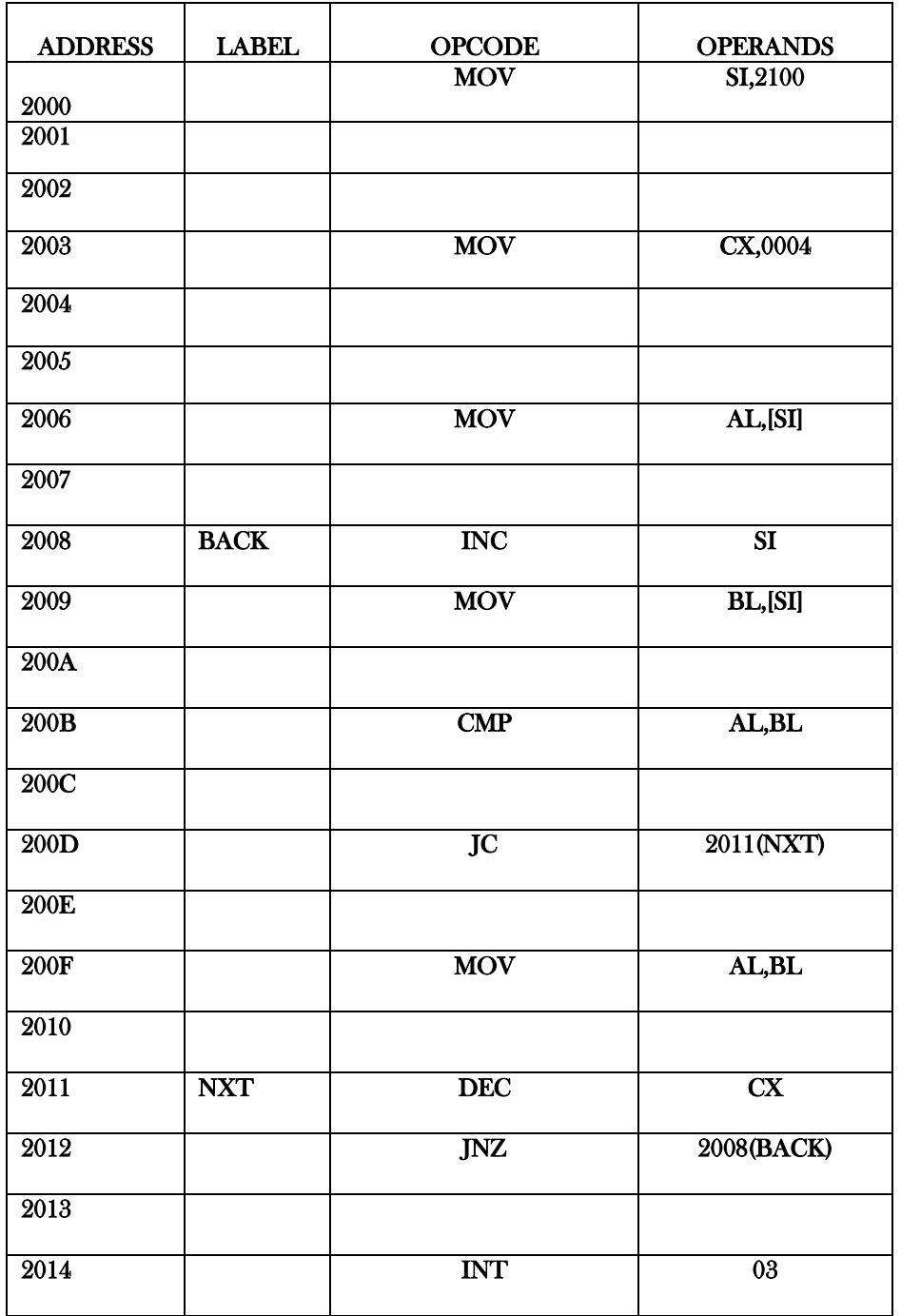

## INPUT: OUTPUT:2101-05(also in AL)

2100-05(AL)

2101-07(BL)